*[Programmable panel meter : PT100, thermocouple, 4-20mA.](http://www.loreme.fr/fichtech/INL35_eng.pdf)  [SIL2](http://www.loreme.fr/fichtech/INL35_eng.pdf)* 

## **CONFIGURATION HANDBOOK**

**INL35 CONTRACTOR**  $INL35$ Tare Rel.  $R<sub>1</sub>$  $R2$  $R3$  $R4$ **RS232**  $\overbrace{\text{Confi}}^{\checkmark}$ **LOREME** 

**LOREME 12, rue des Potiers d'Etain Actipole BORNY - B.P. 35014 - 57071 METZ CEDEX 3 Phone 03.87.76.32.51 Contact : Commercial@Loreme.fr - Technique@Loreme.fr Download manual at : www.loreme.fr**

*REV 1.6 - 19/02/20*

E 1

# <span id="page-1-0"></span>**Table of contents**

# LOREME

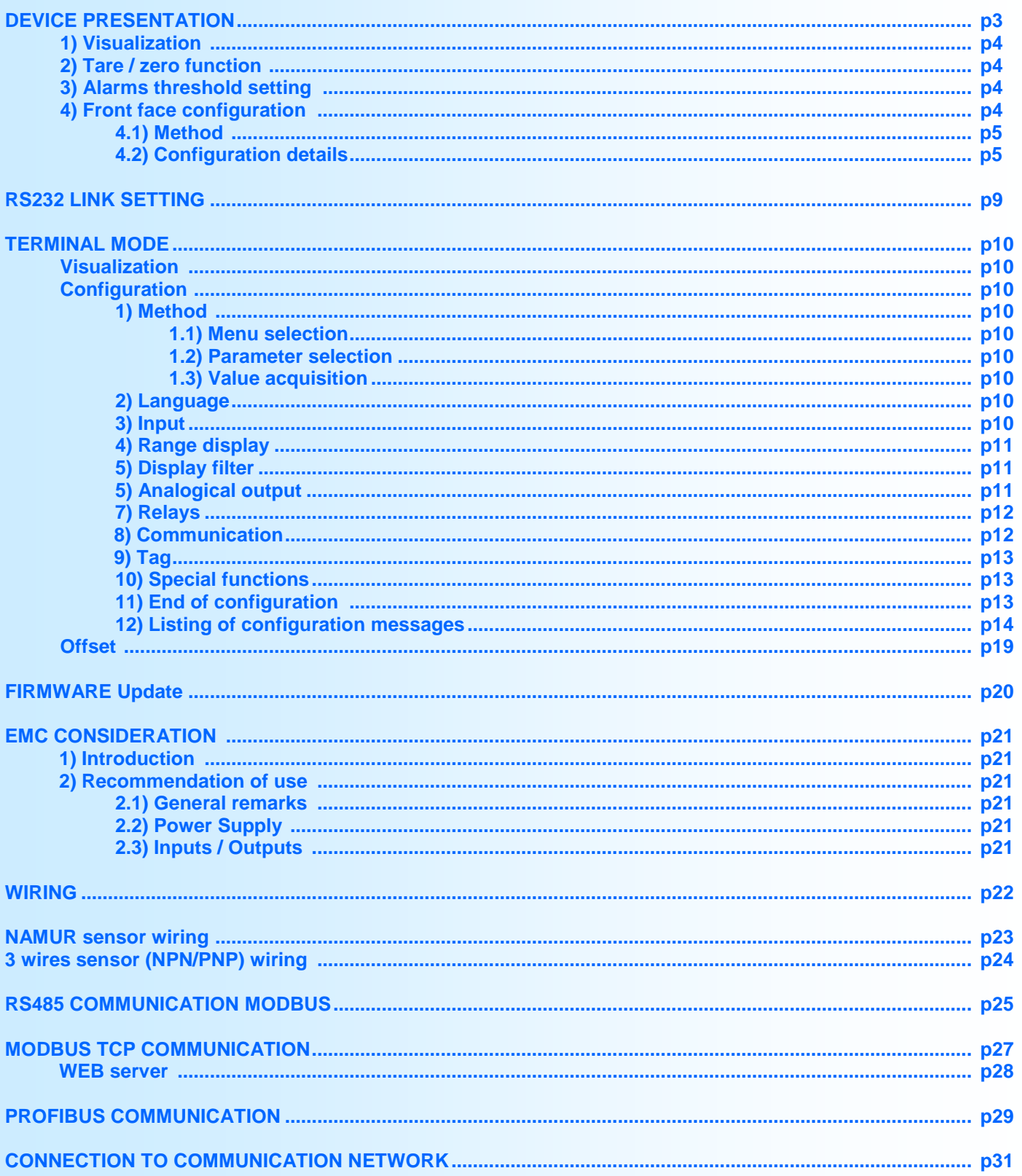

# <span id="page-2-0"></span>**Device Presentation**

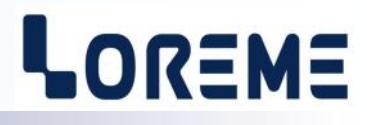

The INL35 is a universal panel indicator for analog process and temperature inputs. It is configurable in a clear language and allows to display a physical unit.

It is necessary to make de difference between the different models:

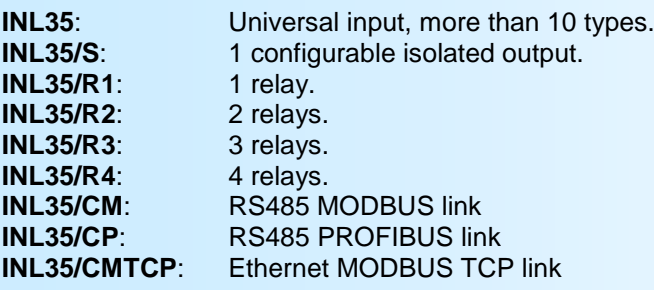

The technical data sheet is downloadable at: [http://www.loreme.fr/fichtech/INL35\\_eng.pdf](http://www.loreme.fr/fichtech/INL35_eng.pdf)

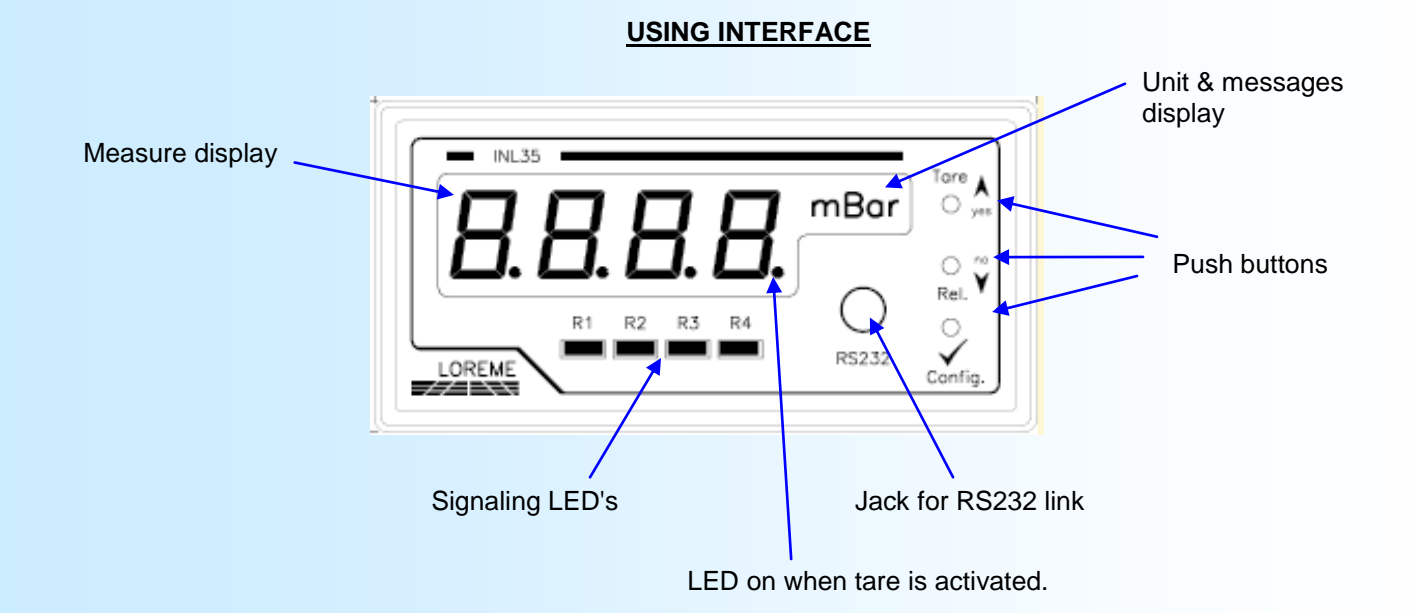

The device front panel is composed of:

- a 4 digits display 10 000 pts to visualise the measure,
	- a 4 digits alphanumerical display for unit & messages.
	- 4 signalling LED's:
		- $\cdot$   $\blacksquare$  R1 Alarm 1,
		- $\cdot$   $\equiv$  R2 Alarm 2,
		- $\cdot$  R3 Alarm 3,
		- $\cdot$  R4 Alarm 4,
	- a 3.5 mm jack plug for the RS232 terminal link,
	- 3 push buttons:
		- **A** / **Tare** Access to the tare function or <Yes> button or incrementing button.
		- $\blacktriangledown$  **/ Rel.** Access to alarm threshold setup or <No> button or decrementing button.
		- $\checkmark$  / Config. Access to device configuration or value validation.

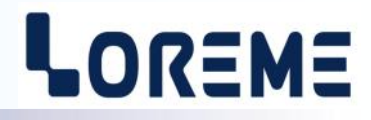

#### <span id="page-3-0"></span>**1) Visualization**

At the power on, the device display the measure value and the unit. In case of default (sensor breaking, internal default), the following message can be visible:

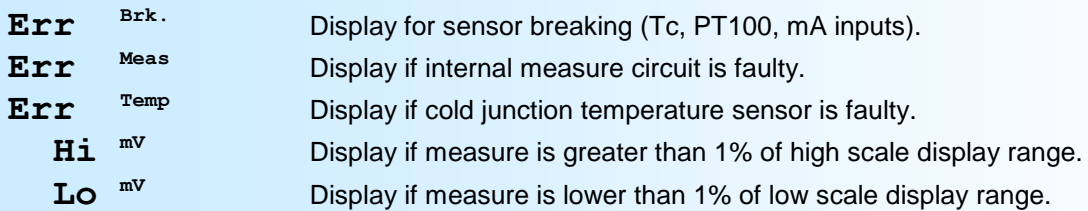

## **2) Tare/Zero function**

Press the push button <**Tare>** to access to the tare function if it is not inhibited. A message « **TARE Y/N?** » is display. The <**yes**> button activate the measure tare and the <**no**> button reset the tare value.

#### **Notes:**

*- The tare value is saved in a non volatile memory. It remains active even after a power off.* 

*- The function can be inhibited by configuration.*

#### **3) Alarms threshold setting**

The user can change the threshold value if:

- The threshold detection is activated.

- The setting is authorized by the configuration.

#### Setting procedure:

- The relay choice is made by pressing the button < Rel.>, the message '**ADJUST THRESHOLD x?'** is displayed and the Rx LED is blinking. With the button  $\blacktriangle$  <yes> the user access to the setting and with the button  $\blacktriangledown$  <no> the user goes to the next relay or back to the measure mode if it was the last relay. After pressing the **<yes>** button, the threshold value is displayed and the Rx LED blink.

- If the threshold setting is authorized, the user can adjust the value with the buttons  $\blacktriangle$  and  $\blacktriangledown$ , otherwise the threshold is only displayed. The setting speed depends on the time the buttons are kept pressed .

- A press on  $\lt\lt$  **Config.**> button save the new value.

- If no action are made in a 30 seconds delay, the device goes back to measure mode without saving the modifications.

#### **4) Front face configuration**

The device is fully configurable with the front face buttons. This feature may be secured by using a password. It is possible to modify the language, the input type, the display range, the display filter, the output, the relay parameters, the communication, the calculation function, modify the front face access, the password and inhibit the Tare function.

The configurable parameters are:

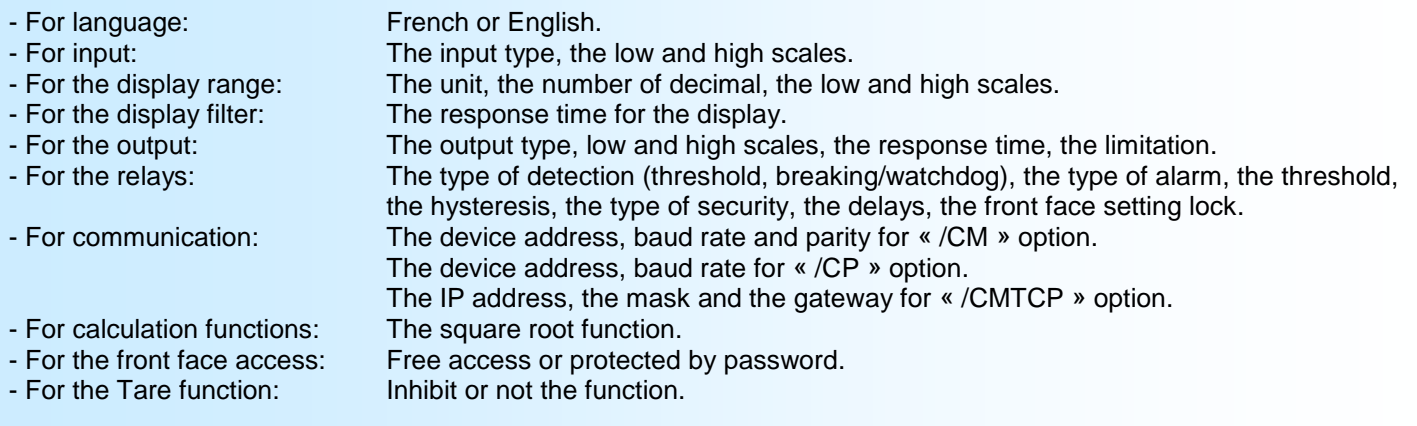

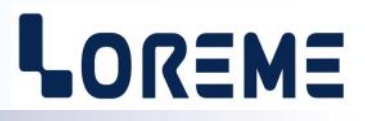

#### <span id="page-4-0"></span>**4.1) Method**

For each rubric, a message is scrolling on the unit display. The  $\bigwedge(\text{yes})$  button allows to access to the rubric or to validated the choice. The  $\mathbf{v}(\mathbf{no})$  button allows to skip the rubric and access to the next choice.

In case of value setting, the  $\blacktriangle$  button permits to increase the value and the  $\blacktriangledown$  button to decrease it. During the setting, the relay 1 LED is blinking. All parameters are limited except the display range. To save the value, press the **(Config)** button.

**Note:** *If no action are made during 30 seconds, the device come back to measure mode without saving any changes.* 

#### **4.2) Configuration details**

The access to the configuration mode is made by pressing the **(Config)** button. A temporary message is displayed. This message shows the device version « **REVx.y** », where **x** is the Hardware version and **y** is the software version.

#### **4.2.1) Inhibited access**

If front face access is locked by using a password, a message is displayed and the device wait for the entering of the 4 digits code (the message "**PsWd**" is displayed on the unit display and the thousand digit is selected).

**Note:** *If the password is activated, the default value is 1234.*

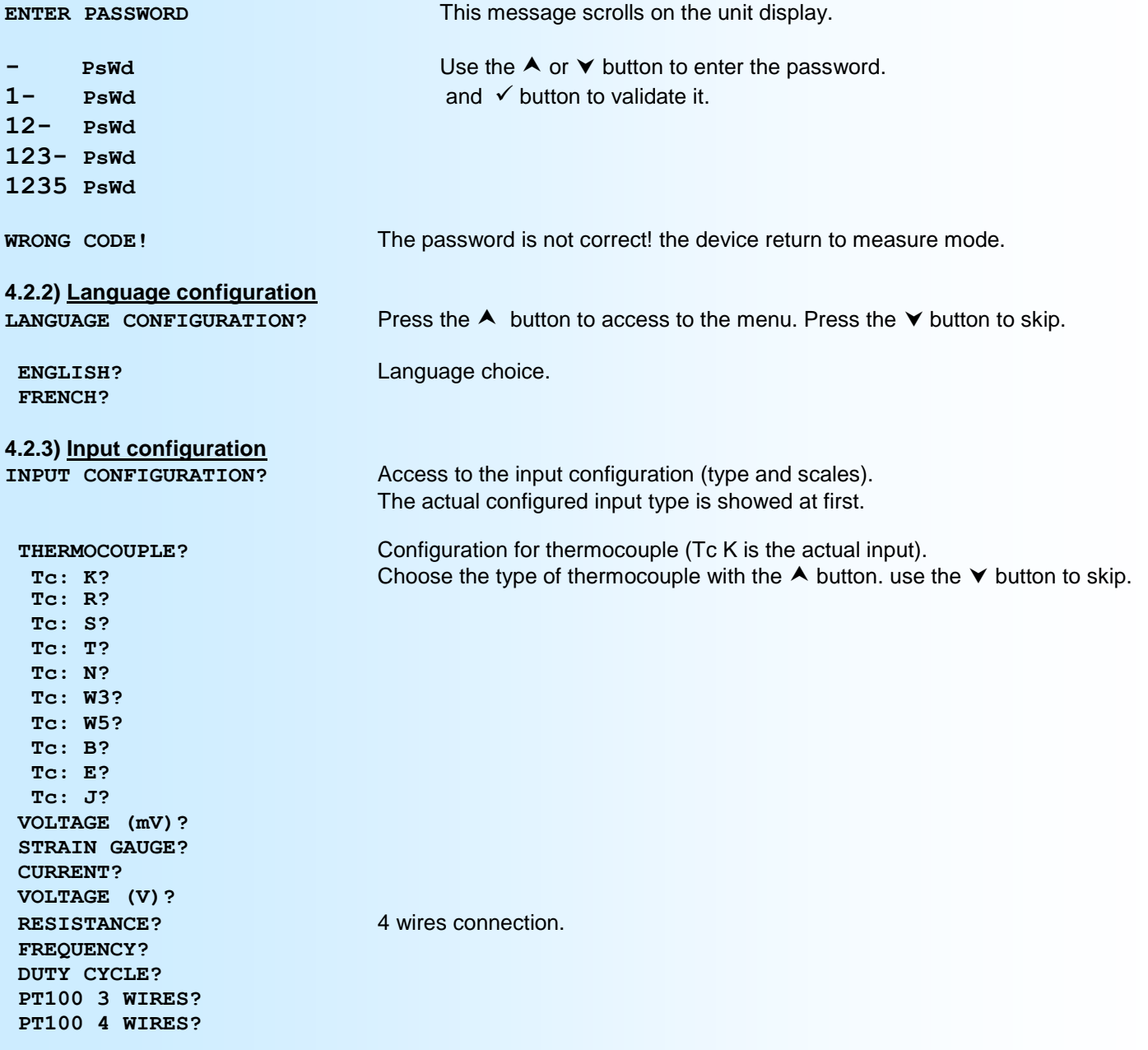

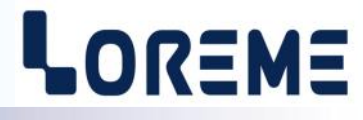

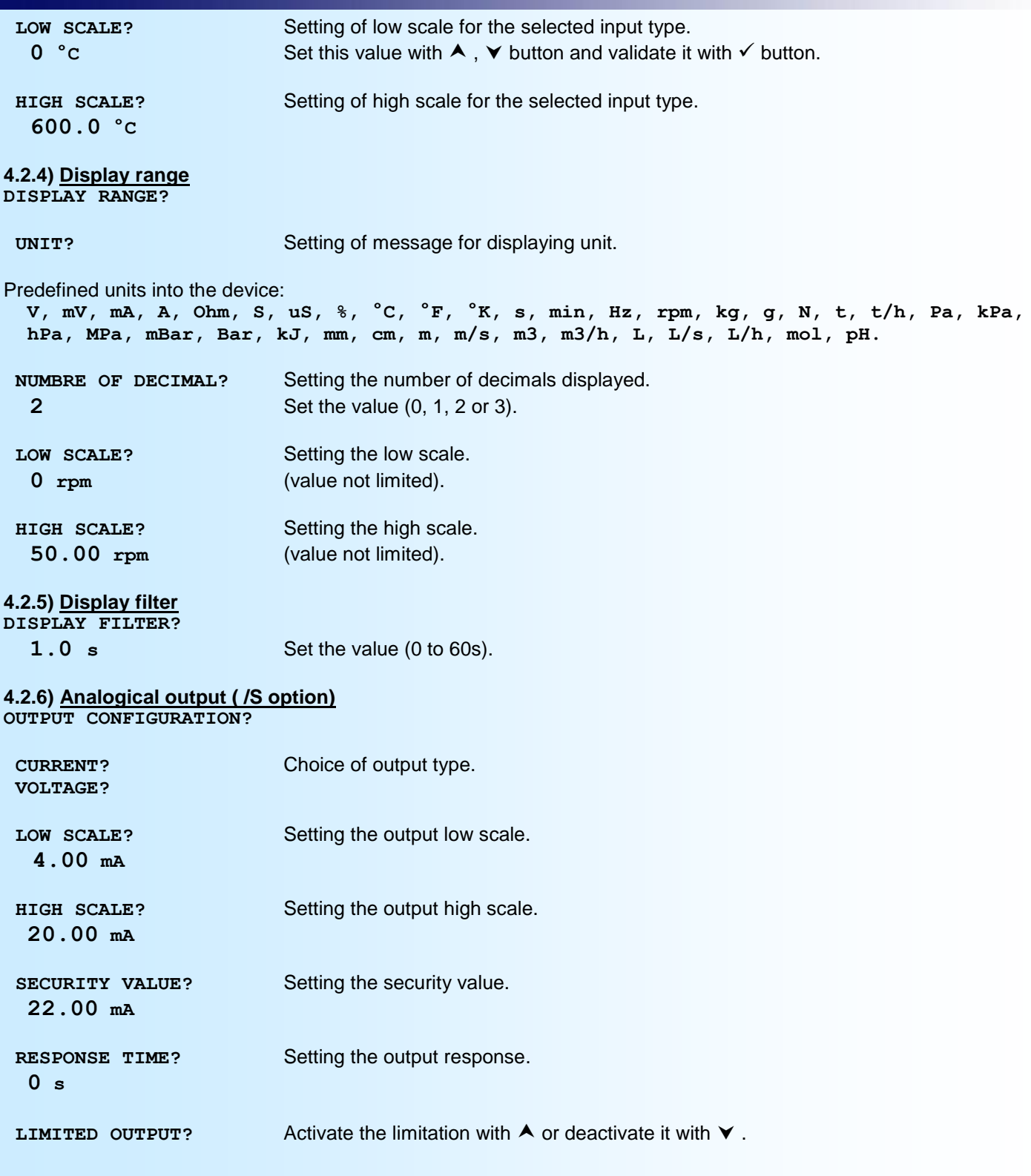

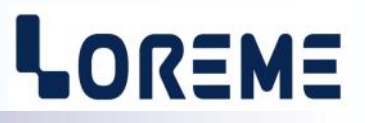

#### **4.2.7) Alarms relays (if option /R1 to /R4) RELAY CONFIGURATION?**

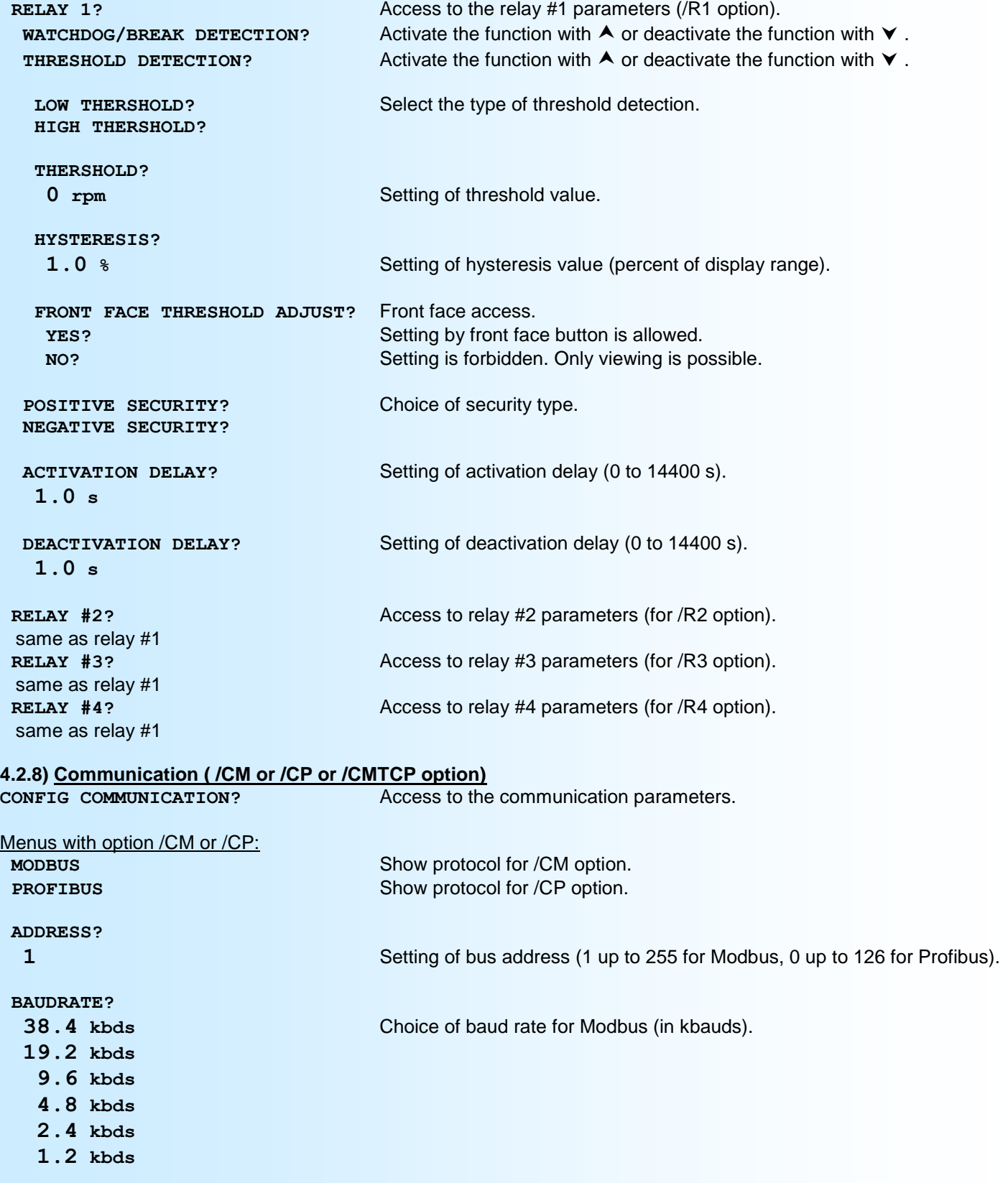

*or* continued on next page.

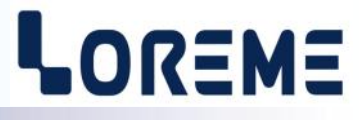

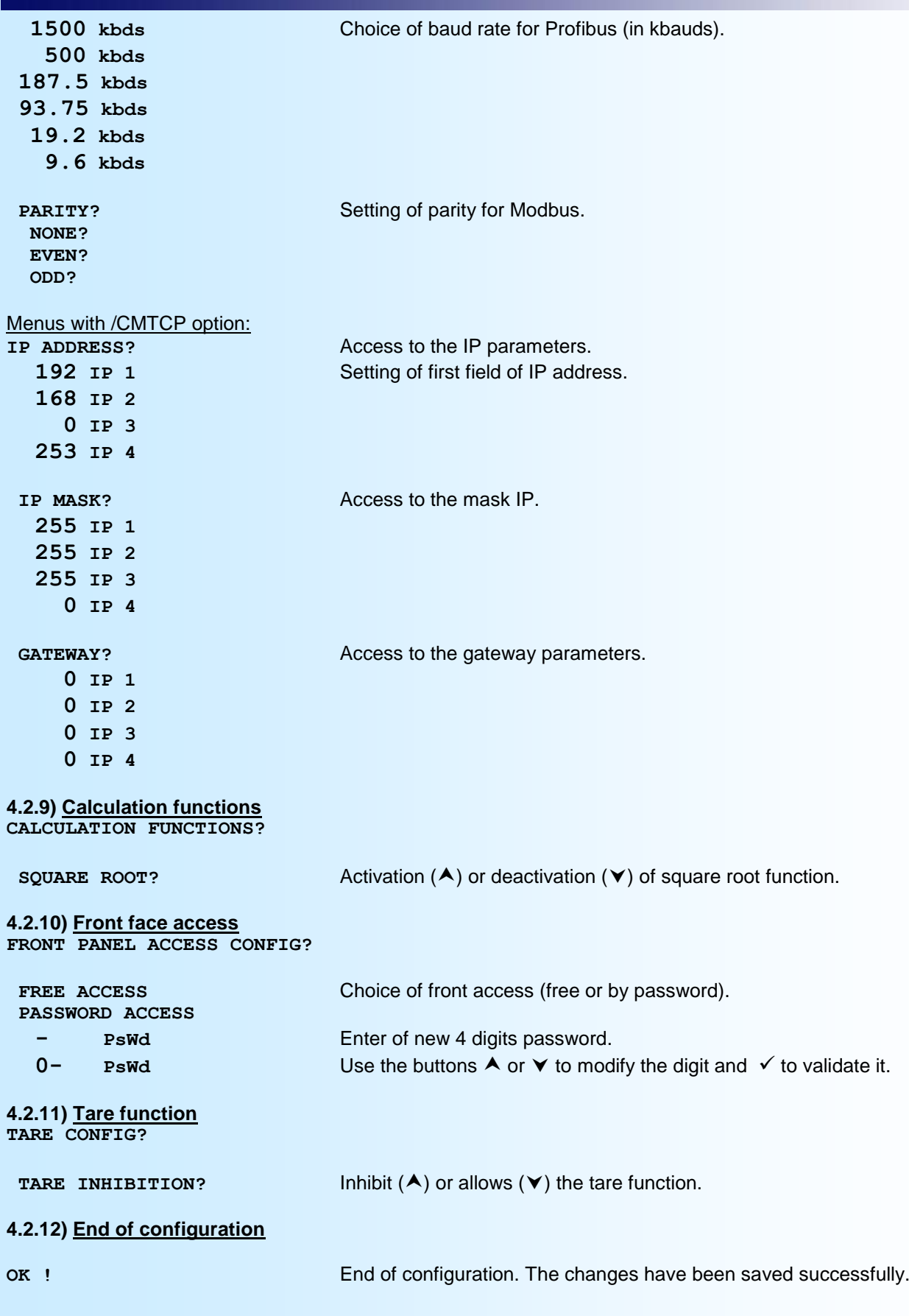

# <span id="page-8-0"></span>**RS232 link setting**

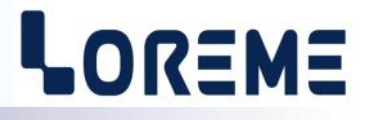

The device can be configured or updated in terminal mode via an RS232 link.

## **Step 1: Driver installation for USB / RS232 adapter**

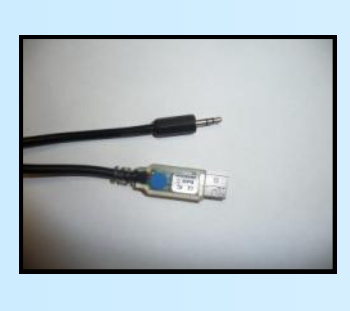

- download driver at www.loreme.fr: [http://www.loreme.fr/aff\\_produits.asp?rubid=53&langue=fr](http://www.loreme.fr/aff_produits.asp?rubid=53&langue=fr)

- Click on executable file to install the driver, - Plug the cable on a USB port, Windows install a new serial communication port **COMx**  $(x >= 4)$ .

#### **Note :**

The use of the cable on another USB port don't generates a new communication port. Use of another adapter generates another communication port number (COMx) and requires the reconfiguration of the HyperTerminal.

## **Step 2: Setting of terminal emulation software (PC with windows).**

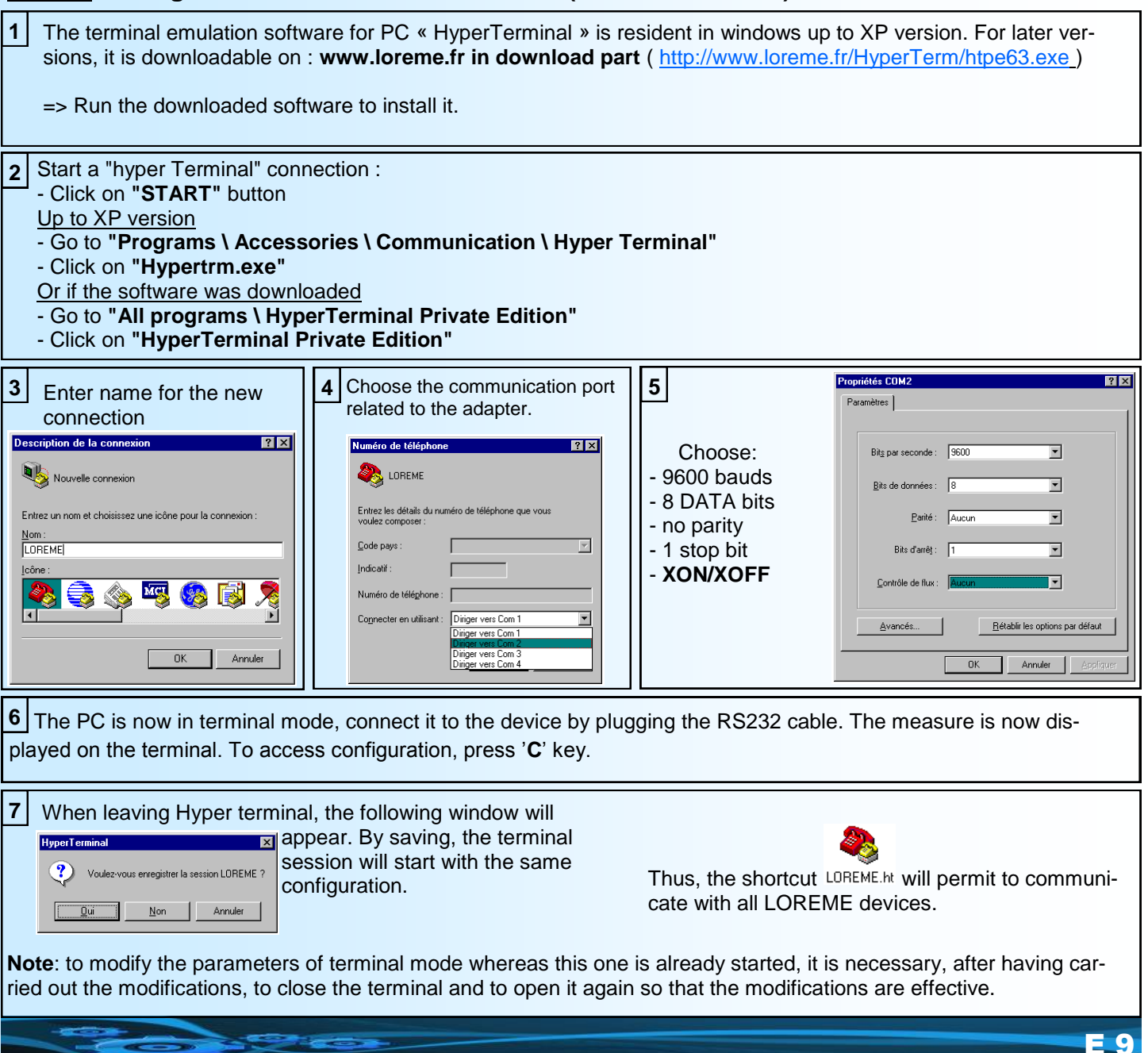

## <span id="page-9-0"></span>**Terminal mode**

# LOREME

## **Visualization**

When switching on, the device is automatically put in measure mode.

2 information's are available on screen:

10.00 mV Input measure value 11.99 mA Output result value

## **Configuration**

This manual resume in detail the different configuration possibilities: Languages, input, display range, output (/S), relays 1, 2, 3, 4 (/Rx), communication (/CM, /CP, /CMTCP), special functions, tag.

To access the configuration mode, type the "C" key. the message 'CONF' is displayed on the unit display.

## **1) Method**

In configuration, different types of questions are asked. For each of them, several answers are possible. Here is their description:

#### **1.1) Menu selection**

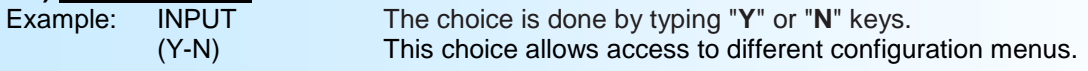

## **1.2) Parameter selection**

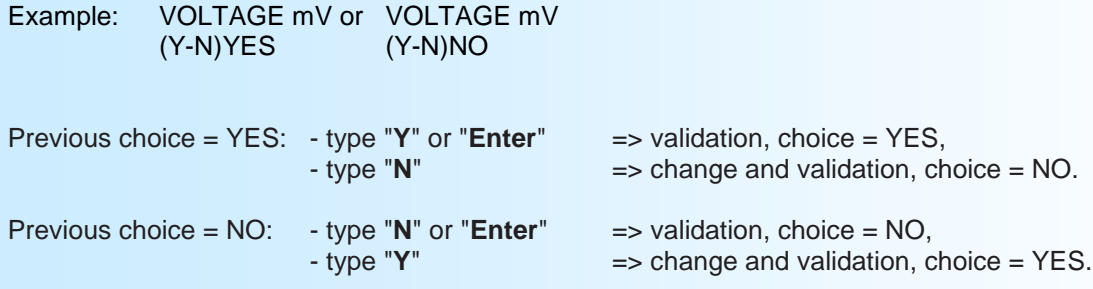

#### **1.3) Value acquisition**

Example: LOW SCALE 4 mA

Two possibilities:

- The validation without modification by typing "**Enter**",
- The modification with simultaneous display followed by validation with "Enter" key.

*Remarks:*

- *- It is possible, when a mistake is made during a value acquisition, before validating it, to go back by pressing on backspace key. This re-displays the message without taking notice of the mistake.*
- *- In configuration mode, if there is no action on a key during 2 minutes, device goes back in measure mode without taking notice of the modifications made before.*
- *- In configuration mode, if you want go back to measure mode without taking notice of modifications made before, just press the escape key.*

#### **2) Language**

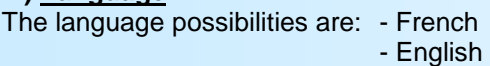

#### **3) Input**

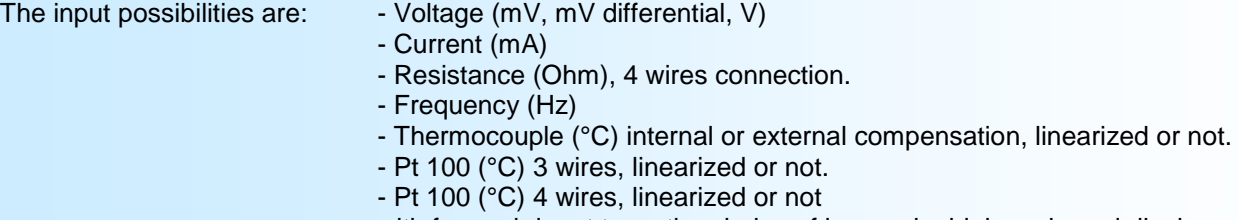

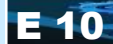

# <span id="page-10-0"></span>**Configuration**

LOREME

Particularities:

- Thermocouple:

Choice of thermocouple type, B, E, J, K, R, S, T, N, W3, W5 (another on request).

Choice of compensation type, internal or external: Choose **internal compensation** when thermocouple is extended up to device with a compensation cable. Choose **external compensation** when thermocouple is not extended up to device with a compensation cable, but up to a compensation box where temperature will be known and stabilized. This is the value of temperature that will be typed as the external compensation value (except thermocouple type B).

- Potentiometer: Configure voltage input (V): - low scale: 0 V - high scale: 5 V Move potentiometer at the start and at the end of range, notice each value. Change voltage input  $(V)$ :  $\qquad \qquad$  - low scale = start range value, - high scale = end range value.

See wiring diagram for potentiometer wiring.

- Sensor power supply:

To supply a loop powered converter and measure the loop current, it's necessary to configure the device in 4-20 mA current input. See wiring diagram for sensor power supply and current input wiring.

#### **4) Display range**

The display range converts the input signal in a other physical unit, thus making the reading of the measured information easier.

Ex: Input 4-20 mA / Display range 0-1000 kg

 $=$  Input = 12 mA, displayed value = 500 kg

To configure the display range, it is necessary to configure: - The unit.

- 
- The low scale.
- The high scale.
- The number of decimal.

The **unit** of the display range is useful to interpret the real size . It is limited to 4 characters. This characters are type on terminal keyboard and display on screen. The <Enter> key valid unit. If unit is configured via the front panel, the user can choose one from a list of 37 predefined units.

The **number of decimal** correspond to the number of digit displayed behind the decimal point (0, 1, 2 or 3).

#### **5) Display filter**

The **display filter** parameters allows to reduce display instability when measured value is disturbed. It is adjustable from 1 to 60 s.

#### **6) Analogue output**

The device can, by the /S option, provide an analogue output, insulated and configurable. Analogue output configuration is presented through 2 rubrics:

- Output type: - current output (mA), - voltage output (V).

And for each output type, the low and high scale.

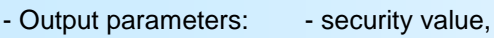

- limitation,
	- response time.

The **security value** allows to set the output on a known state when there is a sensor breaking or a measure range overflow. This value will be transferred to output.

The **limitation** allows to bound the output signal swing to the configured output scales for all input signal values. Only security value goes beyond this function.

The **response time** is adjustable from 0 to 60 s.

# <span id="page-11-0"></span>**Configuration**

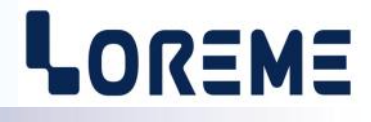

#### **7) Relays**

The device can, by /R1, /R2, /R3 or /R4 option, provide respectively 1, 2, 3 or 4 independently configurable alarm relays.

Relays configuration is presented through 2 rubrics:

- Detection type (The two detections types can be activated simultaneously):
	- breaking detection/watchdog function,
	- threshold detection.

The **breaking/watchdog detection** activates alarm on sensor breaking, on internal failure or on measure range overflow.

The **threshold detection** activates alarm on threshold overstepping. It is necessary to choose threshold type, high or low, threshold and hysteresis value.

The **threshold detection** works in this manner:

- **high threshold** detection: .alarm is activated when measure goes above threshold,

.alarm is removed when measure goes below threshold minus hysteresis.

- **low threshold** detection: .alarm is activated when measure goes below threshold, .alarm is removed when measure goes above threshold plus hysteresis.

Remark: *The hysteresis value is relative to the display range scale and can be configured between 0 % and 99 %.*

#### Relay parameter:

- authorization of threshold adjustment by the front panel, security, delay.

When alarm is used in threshold detection, the **Front face threshold adjustment** is authorized by default. This possibility can be deactivated if the adjustment must be inaccessible in front face, only the visualization is then possible.

Each relay can be set in **positive security** or **negative security**. This function allows to choose between the activation or the de-activation of the relay when alarm is activated:

- in **positive security**, relay is switched when alarm is active, "works" contact is closed on alarm, opened out of alarm, "back" contact is opened on alarm, closed out of alarm.

- in **negative security**, relay is switched when alarm is inactive, "works" contact is opened on alarm, closed out of alarm, "back" contact is closed on alarm, opened out of alarm.

The **delay value**, configurable from 0 to 14400 s (4 hour), set the time above which alarm changes its state after event appearance and disappearance. The device provide for each relay a configurable delay when alarm is activated and when alarm is removed.

#### **8) Communication**

The following rubrics are only displayed on a /CM or /CP or /CMTCP device.

#### **8.1) MODBUS TCP (/CMTCP)**

The communication parameters are : The network IP address, mask and gateway. At factory output, the gateway is set to 0.0.0.0 and is therefore inactive.

#### **8.2) MODBUS (/CM)**

The modbus setting is presented through 3 rubrics:

- device **address** on the network (1 to 255),
- **baud rate** (1200, 2400, 4800, 9600, 19200, 38400 bauds),
- **parity** (even, odd, none).

The measure data can be read on several formats:

- 32 bits IEEE floating point.
- 16 bits unsigned integer (% of input range).
- 32 bits signed integer (value x 100).

# LOREME

## <span id="page-12-0"></span>**8.3) PROFIBUS (/CP)**

The profibus setting is presented through 2 rubrics:

- device **address** on the network (0 to 126),

- **baudrate** (9600, 19200, 93.75 k, 187.5 k, 0.5 M, 1.5 Mbauds).

The data exchange is the measure in 32 bits IEEE floating point format.

For more information, consult the manual part of the specific use of communication in Modbus or Profibus protocols.

#### **9) Tag**

The tag allows to easily identify the converter. It can be made of up to 10 alphanumerical characters. The user only have to enter the tag on the keyboard and validate it with the <ENTER> key. The tag will now be displayed on each configuration access. If a character cannot be displaying, it is replaced by '-'.

#### **10) Special functions**

The device disposes of some special functions to adapt its operation mode.

The rubric **« FRONT FACE ACCESS?»** allows or secure access to configuration by the front panel buttons. The user can choose between "**FREE ACCESS**" or "**ACCESS PASSWORD**". he can then set the 4 digits password.

The rubric **« TARE INHIBITION? »** permits to inhibit the "Tare" function.

The rubric **« CALCULATION FUNCTIONS ?»** groups the scare root function and the special linearization. The **square root** function executes a square root on the input range percentage. The result is reported on analogical output and displayed.

The **special linearization** function allows you to customize a response curve by the configuration of corresponding points between the measured input signal and the range configured display. When this function is chosen, it is directly activated, but linearization points are not modified. To modify linearization points, it is necessary to validate by YES the configuration question.

When **special linearization** is enabled, the device uses linearization curve corresponding to configured points. To personalize a response curve, it's necessary to set for each curve point the input value and the corresponding display range value (maximum 26 points including input points 0 % and 100 %). So, for each measured point, the device will make correspondence to the linearized display range value.

#### **11) End of the configuration**

OK! This message indicates that all the parameters have been successfully saved.

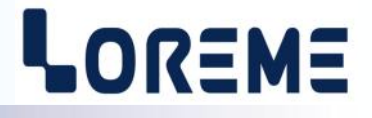

## <span id="page-13-0"></span>**12) Listing of configuration messages**

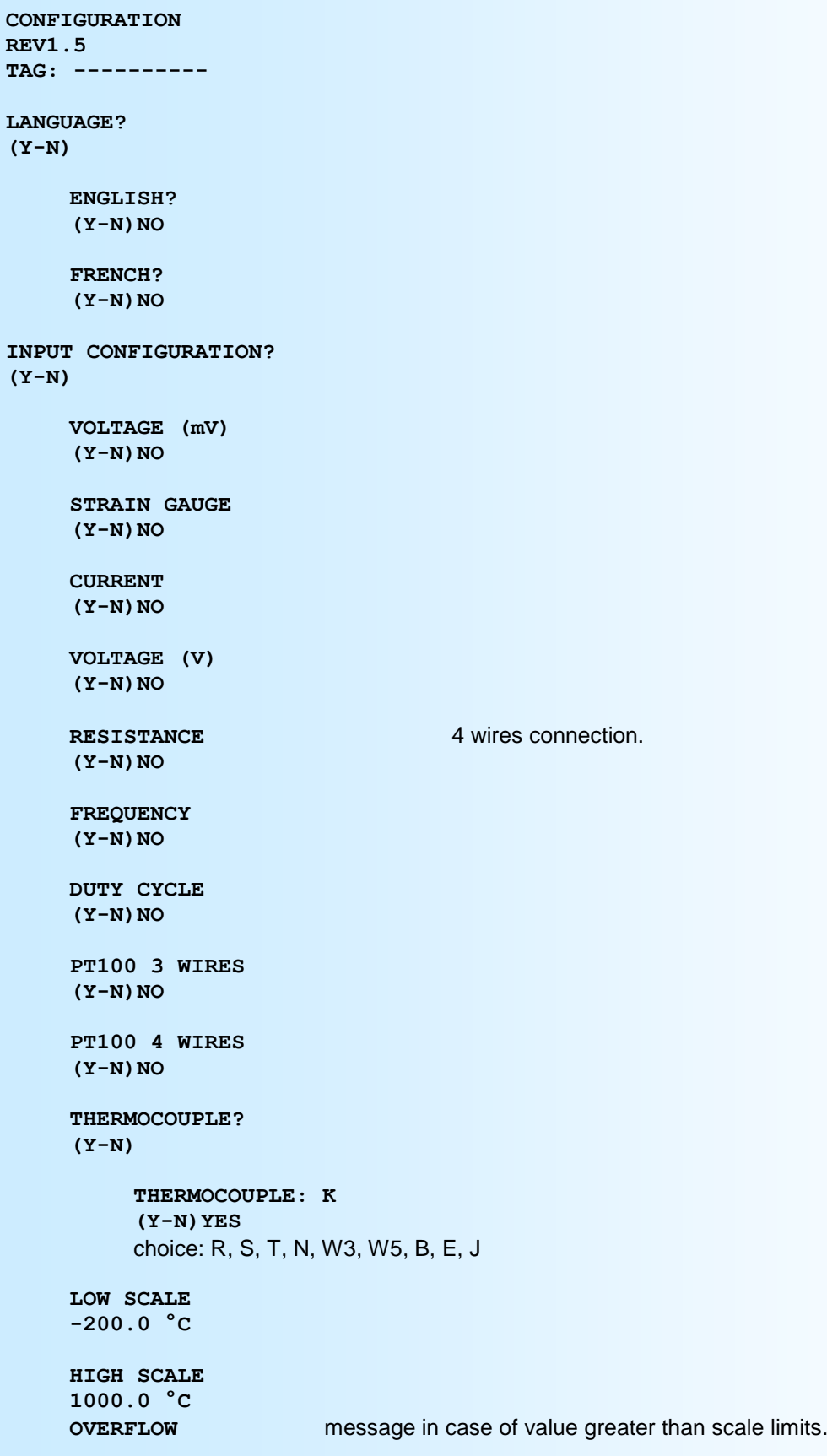

![](_page_14_Picture_1.jpeg)

```
Messages for Tc or PT100 input:
    INTERNAL COMPENSATION
     (Y-N)YES
    EXTERNAL COMPENSATION > If Tc input
     (Y-N)YES
         COMPENSATION VALUE
         0 °C
     SENSOR LINEARIZATION
     (Y-N)YES
RANGE-DISPLAY?
(Y-N)
    UNIT
    mV
    LOW SCALE
    0 mV
    HIGH SCALE
    600.0 mV
    NUMBER OF DECIMAL
    1
DISPLAY FILTER?
(Y-N)
    DISPLAY FILTER
    1.0 s
OUTPUT CONFIGURATION?
(Y-N)
With the /S option:
    CURRENT
     (Y-N)NO
    VOLATEG
     (Y-N)YES
    NEED STRAP! Alert message for output wiring (see page 22).
    LOW SCALE
    2.00 V
    HIGH SCALE
    10.00 V
     SECURITY VALUE
    11.00 V
    RESPONSE TIME
     0 s
    LIMITED OUTPUT
     (Y-N)NO
```
![](_page_14_Picture_4.jpeg)

![](_page_15_Picture_1.jpeg)

```
RELAY CONFIGURATION?
(Y-N)
Messages with /R1 option:
     RELAIS #1
     (Y-N)
          WATCHDOG/BREAK DETECTION
          (Y-N)YES
          THRESHOLD DETECTION
          (Y-N)YES
               LOW THRESHOLD
               (Y-N)NO
               HIGH THRESHOLD
               (Y-N)YES
               THRESHOLD
               50.0 mV
               HYSTERESIS
               0.5 %
               FRONT FACE THRESHOLD ADJUST
               (Y-N)YES
          POSITIVE SECURITY
          (Y-N)NO
          NEGATIVE SECURITY
          (Y-N)YES
          ACTIVATION DELAY
          0 s
          DEACTIVATION DELAY
          0 s
same as above for relays 2,3,4.
COMMUNICATION?
(Y-N)
Messages with /CMTCP option:
    IP ADDRESS
```
**192.168.000.253**

**IP MASK 255.255.255.000**

**GATEWAY 000.000.000.000**

# LOREME

![](_page_16_Picture_162.jpeg)

continued on next page.

![](_page_17_Picture_1.jpeg)

```
SPECIAL LINEARIZATION
(Y-N)YES
    CONFIGURATION
     (O-N)
         NUMBER OF POINTS
          6 Pts
         INPUT POINT 01
         0 mA
         LINEARIZED POINT 01
         0 rpm
         INPUT POINT 02
          2 mA
         LINEARIZED POINT 02
          50 rpm
         etc....
```
**OK** End of configuration. The parameters have been saved successfully.

## <span id="page-18-0"></span>**OFFSET**

![](_page_18_Picture_2.jpeg)

Sometimes, it may be interesting to modify the measure by a simple terminal keyboard intervention. It can be used in many situations as sensor aging, an input refinement as a result of magnifying effect...

To shift the measure, it is necessary:

- to be in measure mode,
- type on "**+**" or "**-**" to access the function,
- on terminal display become:

![](_page_18_Picture_103.jpeg)

- use keys **"+"** and **"-"** to adjust offset, measure is directly modified.

- type on **"Enter"** to save offset.

When device is not supplied or in configuration mode, offset stay active. To reset offset, it is necessary to enter in "OFFSET" mode, put the value to zero by "+" and "-" keys, then validate by <ENTER>. In offset control mode, when there is no action on keys during 20 s, the device leaves the mode and discard the actual offset value.

Attention, if the device is configured in frequency or duty cycle measurement, the offset is not active.

## <span id="page-19-0"></span>**FIRMWARE update**

![](_page_19_Picture_2.jpeg)

To access to the firmware update function, you must first open an HyperTerminal session on a PC, connect the device to the PC with the RS232 link cable and then power on the device.

The following character is send to the terminal:

**>** <———————— The device sends this character then it waits the « F » key during 0.5 s.

If the user has pressed the « F » key in the allowed time, the following message is displayed in the HyperTerminal windows:

#### **FIRMWARE LOADER Rev3 READY TO TRANSFER...**

The device is now in file waiting mode. This file is provide by LOREME. This file contain the firmware code in intel HEX format. Selected the « Transfer », « Send a text file ... » in the HyperTerminal menu. Select the directory and open the file. The HyperTerminal program begins to send the file to the device.

## **FIRMWARE LOADER Rev3 READY TO TRANSFER**

 $-$  The star characters appears to show the progress of the uploading.

At the end, the message « **PROGRAMMING OK !** » is display if no errors occurs. Otherwise, these following message could be displayed:

- **SERIAL COM ERROR !** Error during receipt.<br>
- **SERIAL TIMEOUT !** Waiting time of rece

Waiting time of receipt elapsed.

- **PROGRAMMING FAILED !** Programming error in the internal flash memory.

#### Attention:

*If an error occurs during the programming process, it is necessary to start again the whole procedure. A bad programming leads to incorrect operation of the device.*

# <span id="page-20-0"></span>**EMC Considerations**

![](_page_20_Picture_2.jpeg)

## **1) Introduction**

To meet its policy concerning EMC, based on the Community directives **2014/30/EU** & **2014/35/EU**, the LOREME company takes into account the standards relative to this directives from the very start of the conception of each product.

The set of tests performed on the devices, designed to work in an industrial environment, are made in accordance with **IEC 61000-6-4** and **IEC 61000-6-2** standards in order to establish the EU declaration of conformity. The devices being in certain typical configurations during the tests, it is impossible to guarantee the results in every possible configurations. To ensure optimum operation of each device, it would be judicious to comply with several recommendations of use.

## **2) Recommendations of use**

## **2.1 ) General remarks**

- Comply with the recommendations of assembly indicated in the technical sheet (direction of assembly, spacing between the devices, ...).

- Comply with the recommendations of use indicated in the technical sheet (temperature range, protection index).

- Avoid dust and excessive humidity, corrosive gas, considerable sources of heat.

- Avoid disturbed environments and disruptive phenomena or elements.

- If possible, group together the instrumentation devices in a zone separated from the power and relay circuits.

- Avoid the direct proximity with considerable power distance switches, contactors, relays, thyristor power groups, ...

- Do not get closer within fifty centimetres of a device with a transmitter (walkie-talkie) of a power of 5 W, because the latter can create a field with an intensity higher than 10 V/m for a distance fewer than 50 cm.

## **2.2 ) Power supply**

- Comply with the features indicated in the technical sheet (power supply voltage, frequency, allowance of the values, stability, variations ...).

- It is better that the power supply should come from a system with section switches equipped with fuses for the instrumentation element and that the power supply line be the most direct possible from the section switch.

- Avoid using this power supply for the control of relays, of contactors, of electrogates, ...

- If the switching of thyristor statical groups, of engines, of speed variator, ... causes strong interferences on the power supply circuit, it would be necessary to put an insulation transformer especially intended for instrumentation linking the screen to earth.

- It is also important that the installation should have a good earth system and it is better that the voltage in relation to the neutral should not exceed 1V, and the resistance be inferior to 6 ohms.

- If the installation is near high frequency generators or installations of arc welding, it is better to put suitable section filters.

## **2.3 ) Inputs / Outputs**

- In harsh conditions, it is advisable to use sheathed and twisted cables whose ground braid will be linked to the earth at a single point.

- It is advisable to separate the input / output lines from the power supply lines in order to avoid the coupling phenomena.

- It is also advisable to limit the lengths of data cables as much as possible.

## <span id="page-21-0"></span>**Wirings**

LOREME

#### **WIRING DIAGRAM**

![](_page_21_Figure_4.jpeg)

# **NAMUR sensor wiring**

![](_page_22_Picture_2.jpeg)

![](_page_22_Figure_3.jpeg)

# <span id="page-23-0"></span>**3 wires (NPN, PNP) sensor wiring**

![](_page_23_Picture_2.jpeg)

## 1) NPN type sensor

![](_page_23_Figure_4.jpeg)

2) PNP type sensor

![](_page_23_Figure_6.jpeg)

# <span id="page-24-0"></span>**RS485 MODBUS communication**

![](_page_24_Picture_2.jpeg)

![](_page_24_Picture_217.jpeg)

Note : The address, the baud rate and the parity must be configure by the RS232 link or by the buttons in front panel.

#### **2) Communication data 2.1) Data type**

All measures are accessible in reading mode. It is possible to read the measure of one channel, several channels (consecutives), or all channels, alarm statements of one channel, several channels (consecutives), or all channels. Data are available in different format:

- 2 words, 4 bytes, for the 32 bits IEEE floating point format,
- 1 word, 2 bytes, for the measure in 16 bits integer format. The value is in percent of the input scale,
- 2 words, 4 bytes, for the 32 bits integer format,
- 1 word, 2 bytes, 16 bits integer format, for the alarms statement.

=> Consult the enclosed tables for detail of data.

#### **2.2) Exception frame**

If the slave receive an corrupted frame (CRC16 or parity), it doesn't answer. If it is a frame error (data address, function, value), the slave send an exception frame. The exception frame is a 5 bytes frame long.

Details of the exception frame:

Function code: The function code of the exception frame is identical to the question frame, but this MSB bit is set to 1 Error code: The error code indicate the reason of the exception frame

![](_page_24_Picture_218.jpeg)

#### **2.3) Data format**

- Data in 32 bits IEEE floating point format Data are transmitted Most Significant Byte first, 4 bytes or 2 words long. \$FFFFFFFF = sensor braking.

![](_page_24_Picture_219.jpeg)

![](_page_25_Picture_1.jpeg)

- Data in 16 bits integer format.

Data are transmitted most significant byte first, 2 bytes or 1 word long.

The 16 bits unsigned integer values correspond to the percentage of the input measure scale.

\$0000 ou \$FFFF = sensor breaking.

\$0001 = Low overstepping of input scale,

\$FFFE = High overstepping of input scale.

\$0002 à \$FFFD = Percentage of input scale.

![](_page_25_Figure_9.jpeg)

Example:

 $-$  input Tc K (scale:  $-200/1350^{\circ}$ C), 16 bits measure = 20900

- input PT100 (scale: -200 /800°C), 16 bits measure = 37442 => [((37442 - 2)/65531) \* (800+200)] - 200 = 371,3°C<br>- input Tc K (scale: -200 /1350°C), 16 bits measure = 20900 => [((20900 - 2)/65531) \* (1350+200)] - 200 = 29

- Data in 32bits reversed signed integer format.

Data are transmitted **Least significant word** first, 4 bytes or 2 words long. The 32 bits signed integer value correspond to the measure x 100.

![](_page_25_Picture_254.jpeg)

#### **3) Tables of measure**

![](_page_25_Picture_255.jpeg)

# <span id="page-26-0"></span>**MODBUS TCP communication**

# LOREME

#### **1) Features**

![](_page_26_Picture_89.jpeg)

#### **2) Data description**

The available data are the same as MODBUS communication.

#### **3) Response time**

It is the delay between a read request send by the master and the response frame send by the INL35/CMTCP. The INL35 device answer in less of 30 ms to a read of 4 registers.

#### **4) Use with more than one Modbus TCP master**

The INL35/CMTCP supports to be access by masters with different IP address. However, the network load have to be less then 30 requests /second. A too high network load could lead to communication errors.

![](_page_26_Picture_12.jpeg)

# <span id="page-27-0"></span>**WEB server**

![](_page_27_Picture_2.jpeg)

#### **WEB page presentation**

The device integrates a web server to view the measure and the alarms threshold & state. The web page consist of a page of the different values and an icon to refresh the web page.

#### INL35/CMTCP WEB page:

![](_page_27_Figure_6.jpeg)

# <span id="page-28-0"></span>**RS485 PROFIBUS communication**

![](_page_28_Picture_2.jpeg)

#### **1) Features**

This device meet the PROFIBUS specification EN 50710 volume 2. Supported baud rate: 9.6 k, 19.2 k, 93.75 k, 187.5 k, 0.5 M, 1.5 Mbauds. Type of transmission: RS485, 8bits data, 1 stop, even parity. Connector: unpluggable 2 wires.

#### **2) Implementation**

The network address and the baud rate should be configured in the device. All communication information's are in the GSD file provide with the device (or may be download from www.loreme.fr).

This information's are in 3 parts:

- Information about the functionality of the device,
- data configuration,

- list of alarms and parameters.

#### **2.1) Explanation of input/output data**

A data exchange frame has 105 byte long:

- 96 bytes for the measure in 32bits IEEE floating point number.

- 3 bytes for the alarm 1 status (1bit by channel, set to 1 if alarm activated).

- 3 bytes for the alarm 2 status (1bit by channel, set to 1 if alarm activated).

- 3 bytes for the input status (1bit by channel, set to 1 if input is breaking).

#### **2.2) Explanation of diagnostic data**

There are 6 byte of standard diagnostic data and 2 byte for device specific data.

#### **2.3) Data exchange information**

Remark: Only the channel 1 is use by the INL35 and the alarms 1 and 2 are always 0.

![](_page_28_Picture_235.jpeg)

![](_page_29_Picture_1.jpeg)

![](_page_29_Picture_212.jpeg)

#### **2.4) Alarms and input Status byte**

When a bit is set to 1, the corresponding channel is in alarm or input breaking.

![](_page_29_Picture_213.jpeg)

#### **2.5) Device specific diagnostic data**

byte 1 à 6 : standard bytes

![](_page_29_Picture_214.jpeg)

byte 7: header byte 8: diagnostic bit0: measure default

The 'Measure Default' appears when the communication slot don't receive data from the measure part within a 3s delay. (It's the case if the user enter the device in configuration mode by RS232 link or front panel). **In this case ALL data exchanged are set to 0 !!**

#### **2.6) Data format for measure value (only channel 1)**

- Date in IEEE 32 bits floating point number. Data are transmitted Most significant byte first, 4 bytes long.  $SFFFFFFF =$  sensor breaking.

![](_page_29_Figure_14.jpeg)

# <span id="page-30-0"></span>**Connection to the communication network**

![](_page_30_Picture_2.jpeg)

## **1) Connection to a MODBUS network**

![](_page_30_Figure_4.jpeg)

## **2) Connection to a PROFIBUS network**

![](_page_30_Figure_6.jpeg)

The terminal (3) is not connected

![](_page_30_Figure_8.jpeg)